# **Central de Compras (v.7.1) (CCESU100)**

Esta documentação é válida para a versão 7.1 do Consistem ERP.

Confira outras versões: [Central de Compras \(CCESU100\)](https://centraldeajuda.consistem.com.br/pages/viewpage.action?pageId=317237767) |

### **Pré-Requisitos**

Não há.

#### **Acesso**

Módulo: Entradas - Compras - E-Procurement

Grupo: Compra

[Central de Compras \(CCESU100\)](https://centraldeajuda.consistem.com.br/pages/viewpage.action?pageId=317237767)

### **Visão Geral**

Disponibilizar ao comprador a visão macro dos processos de compras e facilitar o acesso aos dados dos fornecedores que atendem à demanda.

Esta tela é composta pelas abas:

[Aba Compras \(CCESU100TAB1\)](https://centraldeajuda.consistem.com.br/pages/viewpage.action?pageId=317243787)

[Aba Fornecedores \(CCESU100TAB2\)](https://centraldeajuda.consistem.com.br/pages/viewpage.action?pageId=317243788)

#### Importante

Caso o usuário logado não tenha perfil de comprador registrado no programa [Cadastro de Perfil do Comprador \(CCESU015\),](https://centraldeajuda.consistem.com.br/pages/viewpage.action?pageId=102866858) não será possível acessar a esse programa.

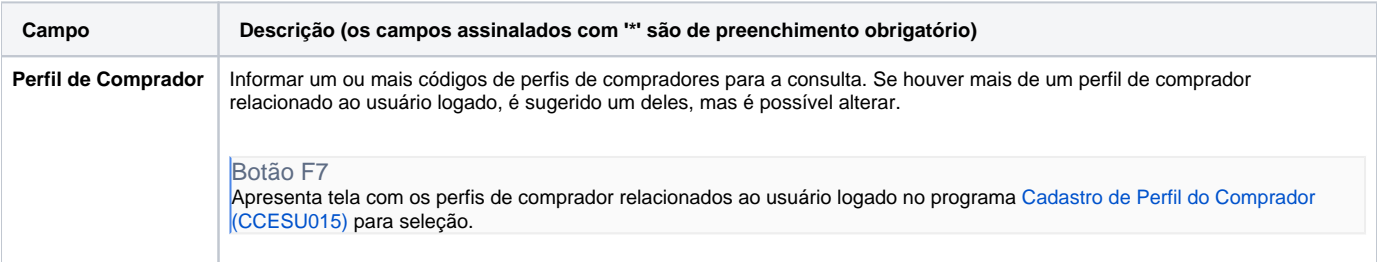

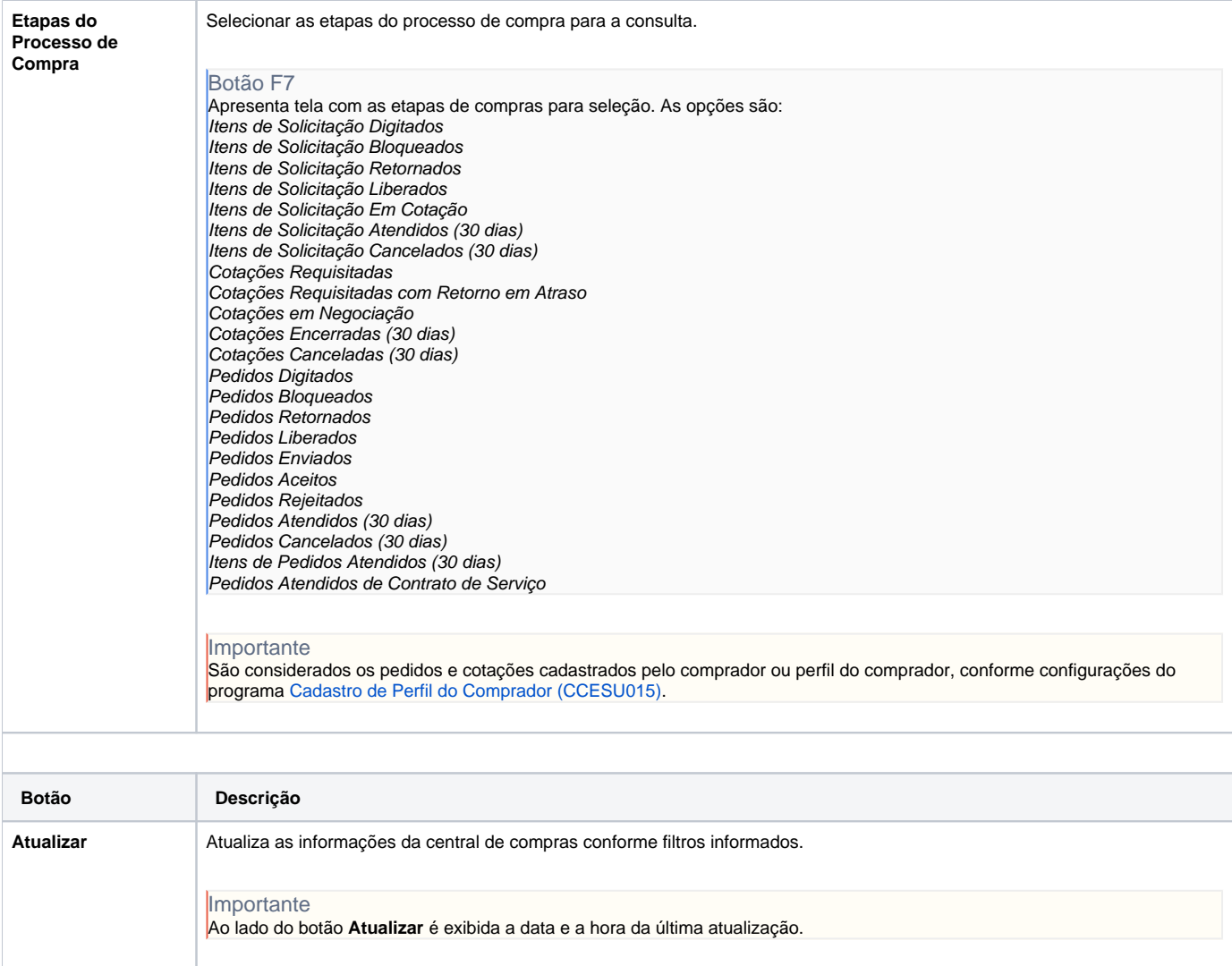

## **Processos Relacionados**

[Informar manualmente dados para geração de pedido de compra](https://centraldeajuda.consistem.com.br/pages/viewpage.action?pageId=2049522)

[Comprar itens solicitados com opção de compra](https://centraldeajuda.consistem.com.br/pages/viewpage.action?pageId=2049524)

[Cotar itens solicitados](https://centraldeajuda.consistem.com.br/display/BDC/Cotar+itens+solicitados)

[Aprovar proposta de cotação](https://centraldeajuda.consistem.com.br/pages/viewpage.action?pageId=2049532)

[Comprar itens de cotação aprovada](https://centraldeajuda.consistem.com.br/pages/viewpage.action?pageId=2049534)

[Enviar orçamento de cotação aprovada](https://centraldeajuda.consistem.com.br/pages/viewpage.action?pageId=2049536)

[Alterar pedido de compra](https://centraldeajuda.consistem.com.br/display/BDC/Alterar+pedido+de+compra)

[Cancelar pedido de compra](https://centraldeajuda.consistem.com.br/display/BDC/Cancelar+pedido+de+compra)

[Enviar pedido de compra para fornecedor](https://centraldeajuda.consistem.com.br/display/BDC/Enviar+pedido+de+compra+para+fornecedor)

[Notificar o fornecedor sobre a posição da entrega do pedido](https://centraldeajuda.consistem.com.br/pages/viewpage.action?pageId=2049550)

[Requisitar atualização de cadastro para fornecedor](https://centraldeajuda.consistem.com.br/pages/viewpage.action?pageId=2049554)

[Aprovar atualização de cadastro do fornecedor](https://centraldeajuda.consistem.com.br/pages/viewpage.action?pageId=2049558)

Atenção

As descrições das principais funcionalidades do sistema estão disponíveis na documentação do [Consistem ERP Componentes.](http://centraldeajuda.consistem.com.br/pages/viewpage.action?pageId=56295436) A utilização incorreta deste programa pode ocasionar problemas no funcionamento do sistema e nas integrações entre módulos.

Exportar PDF

Esse conteúdo foi útil?

Sim Não